## GUIA SILBER

MUESTRA BASE DATOS EN ACCESS

## Proceso de selección de la sede, con cargos asociados

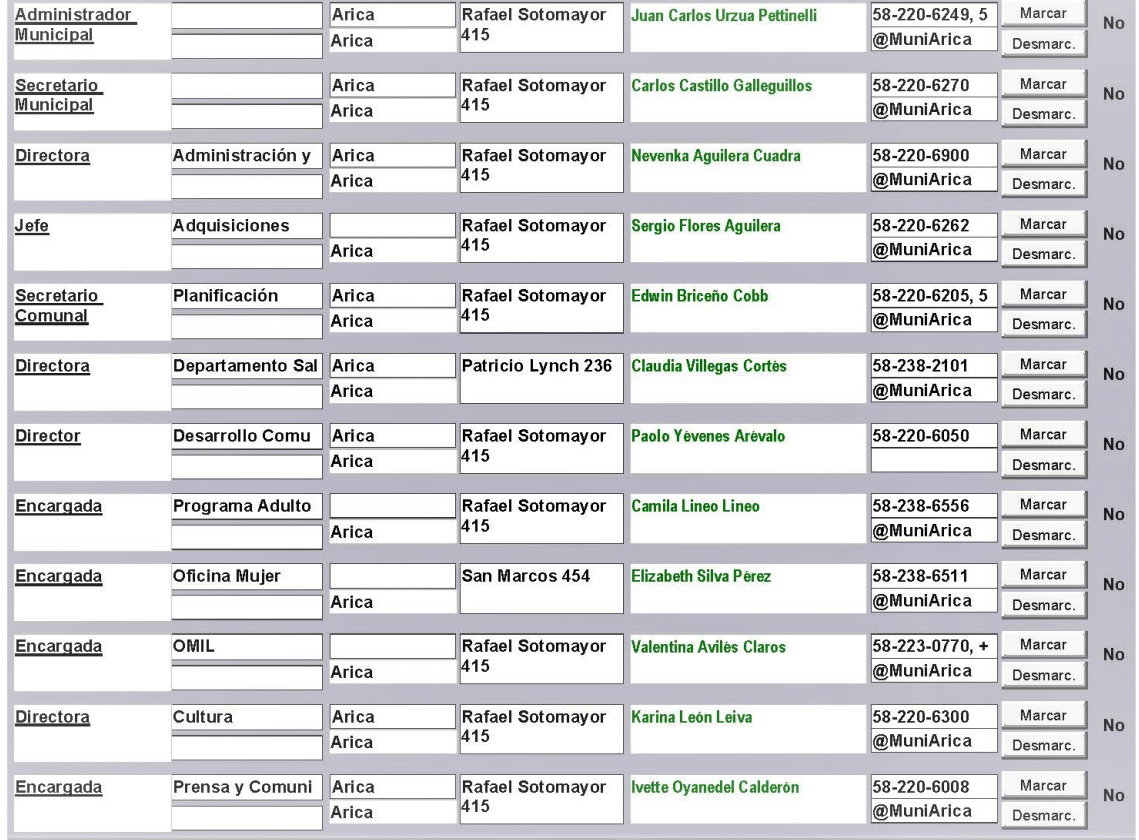

## **VENTANA PARA VISUALIZAR LOS DATOS** SELECCIONADOS

Ver registros seleccionados

**Informes** 

**Etiquetas** 

Exportar registros seleccionados

Quitar selección a todos los registros (doble click)

## Exportar a Planilla Excel

**Exportar a Texto** 

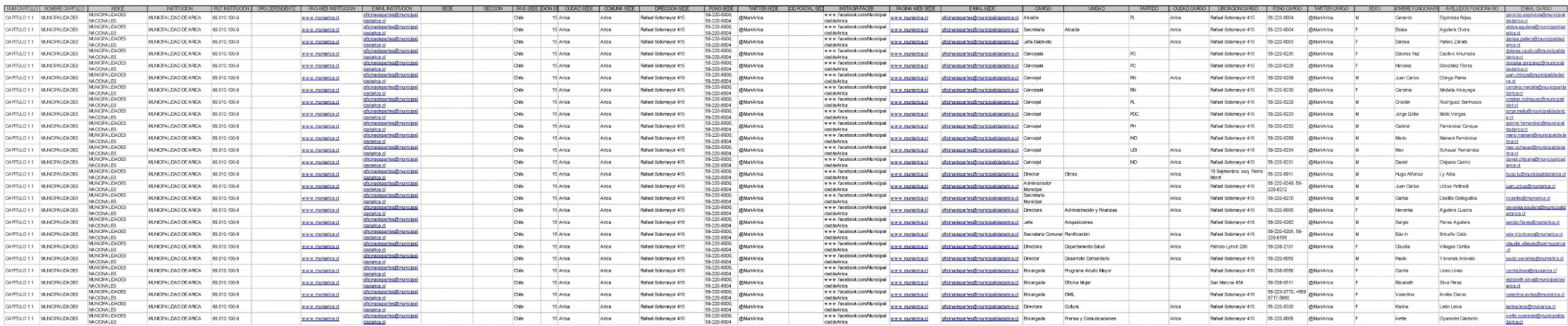

• EXPORTACIÓN DE REGISTROS SELECCIONADOS A PLANILLA DE EXCEL